## **New User Interface Design Improvements**

We are excited for the release of a new design and user interface for Seraf. You will see a significant improvement, making it easier and more efficient to record entries, find information, manage your holdings, and generate reports. All the same great features you have come to rely on are still present, but now they are easier to find and use.

Below are some of the improvements you'll find:

● *Dashboard* - We've reorganized your Dashboard to make it easier to find key information, such as your holdings and returns. To free up valuable space, you'll now find boxes for Active Reminders, Recent Company Reports, Overdue Reports (unless you've chosen to hide reports), and Emailed/Unfiled Documents along with the corresponding number of items related to each category. Click on a box to access more detail.

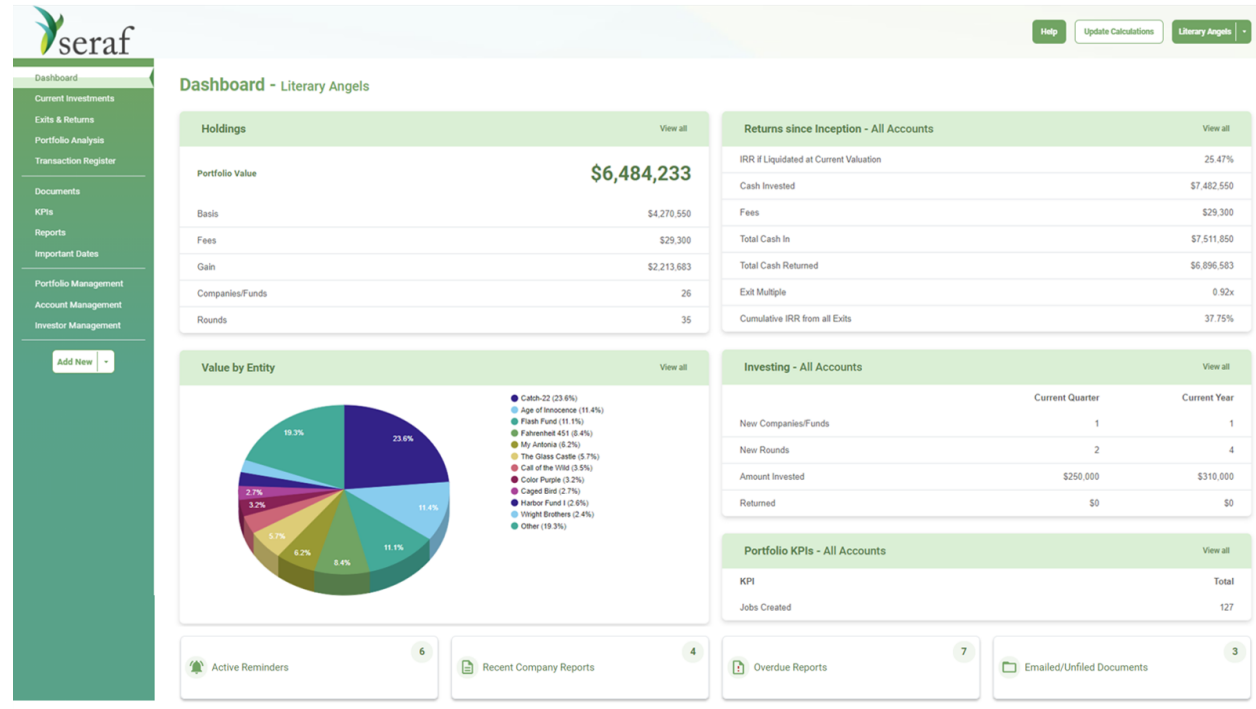

● *Help* - Gain easy access to our online Help Center at the top of each page so you can quickly find help when you need it.

● *Portfolio Analysis* - View fresh graphics along with the same insightful charts and graphs on each of the tabs within this section. Try hovering over each graphic to see more detailed data.

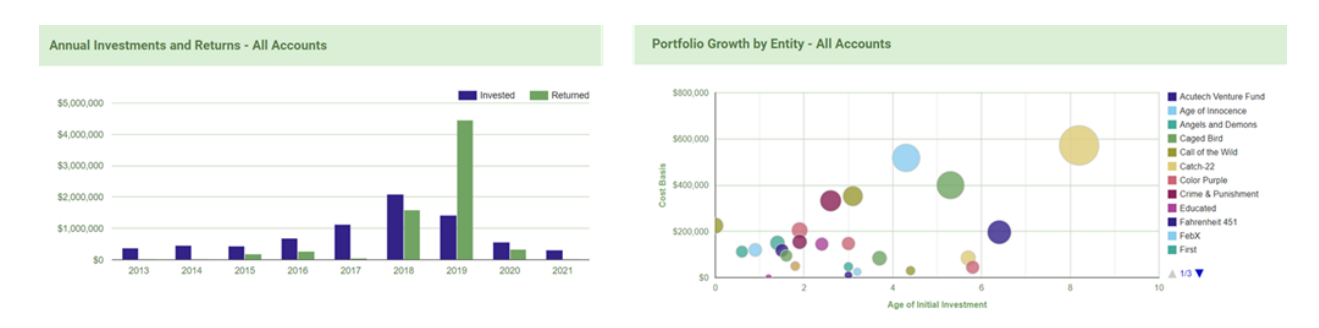

● *Downloads* - Export tables as Excel, CSV or Word files for your own reporting or analysis by clicking the download button at the top of most tables.

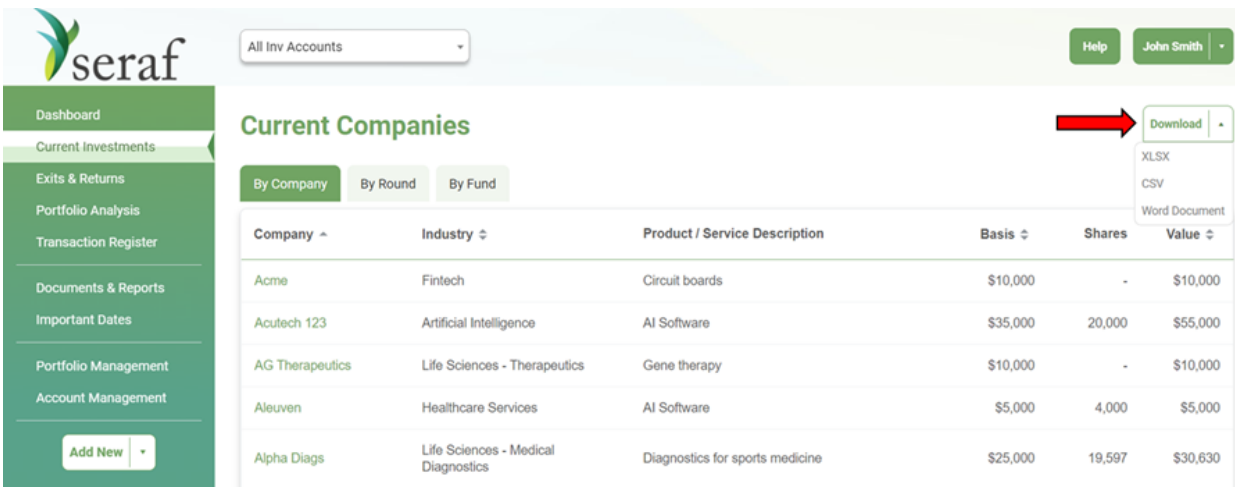

● *Actions* - Select pages, including the Investment page of any company record, enables you to choose a specific action to take, such as Exit this Investment, Add Bulk Transaction, or Create and Edit Round Valuations, depending on your account type.

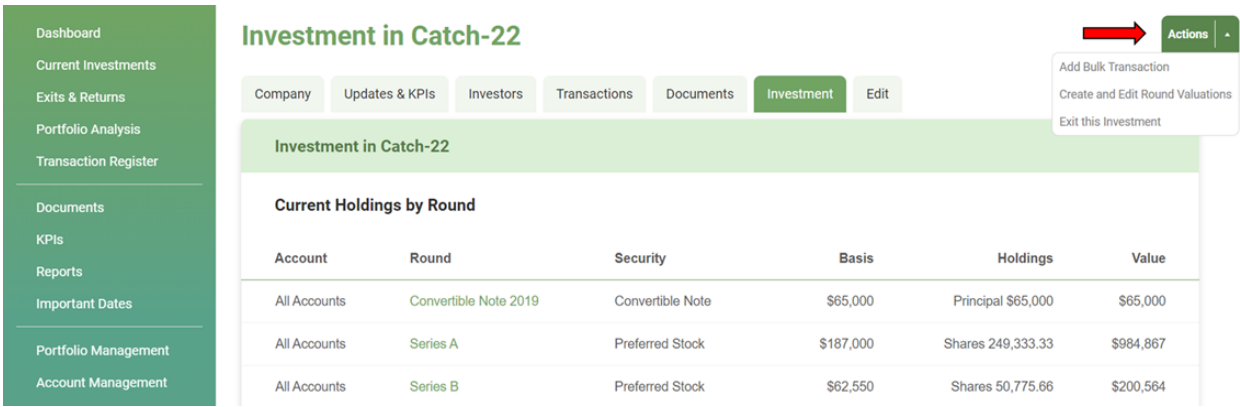

● **Seraf Compass** - Our award-winning blog and all of our early stage investing resources can now be accessed through the footer of each page. Be sure to check out our articles, toolkits, templates and questionnaires about all things related to investing in startups. Materials are available as articles, ebooks, courses and hard-copy books.

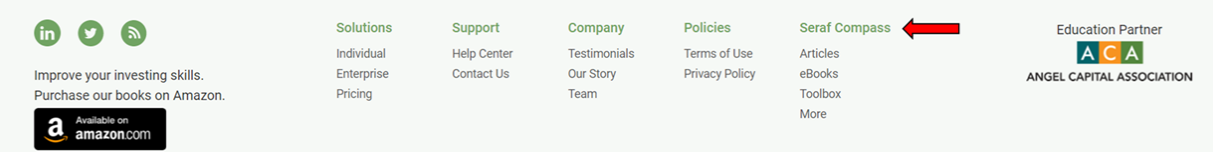

## **Enterprise Only Improvements**

● *Fund selector* - Use the drop down at the top of each page to select a specific fund to access if you are an Enterprise fund administrator or provided with LP access to more than 1 fund.

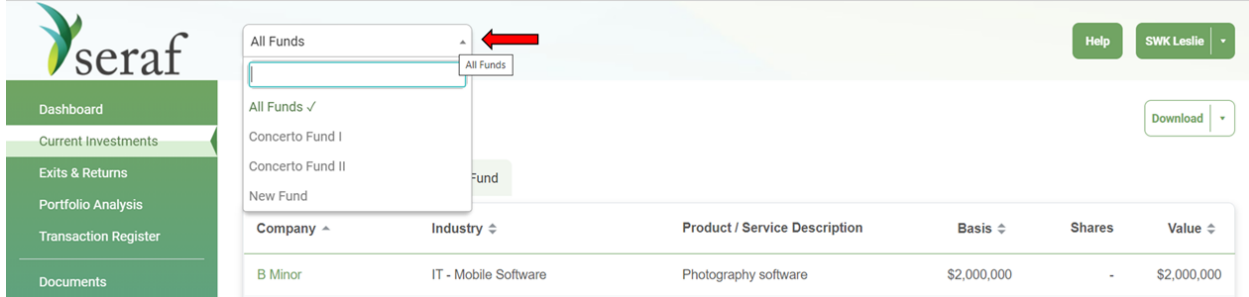

● *Investment Account selector* - Use the drop down at the top of most pages to select a specific investment account to access if you are an Enterprise group administrator or an investor with more than one investment entity such as a trust, LLC or IRA.

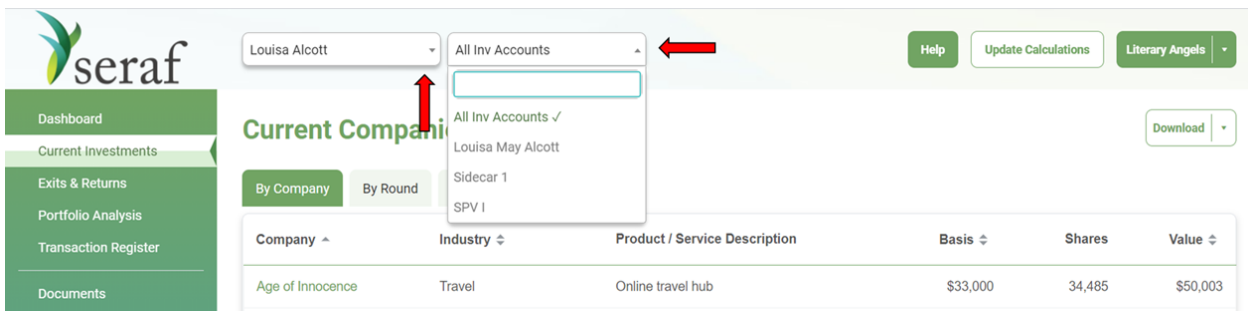

● *Update Calculations* - The button to Update Calculations has been relocated to the header as a visual reminder to click after making entries. Updating Calculations ensures your information is up to date, including all tables, charts, graphs, reports and metrics, including IRR.

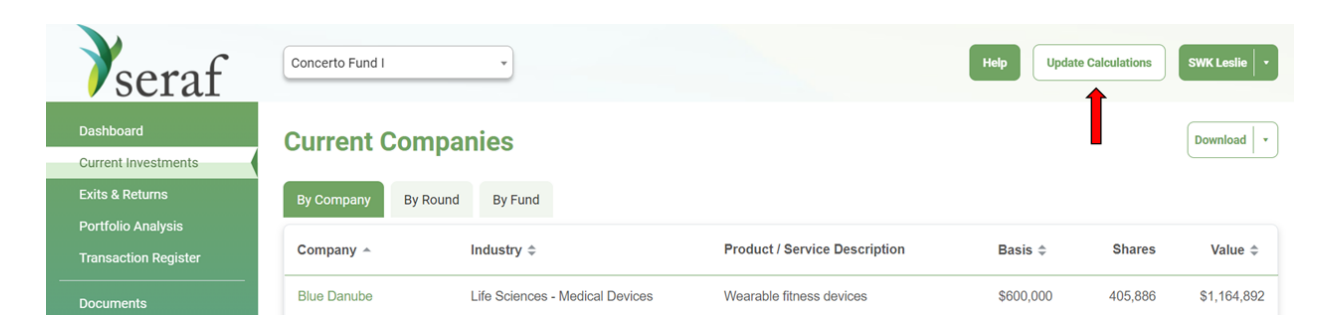

● **Add New Button for Entries** - Use the Add New button on the left hand sidebar to make entries for investments in companies and funds, set valuations, add documents, and important dates. You can now also add new Company Updates/KPIs once you're already in a company record.

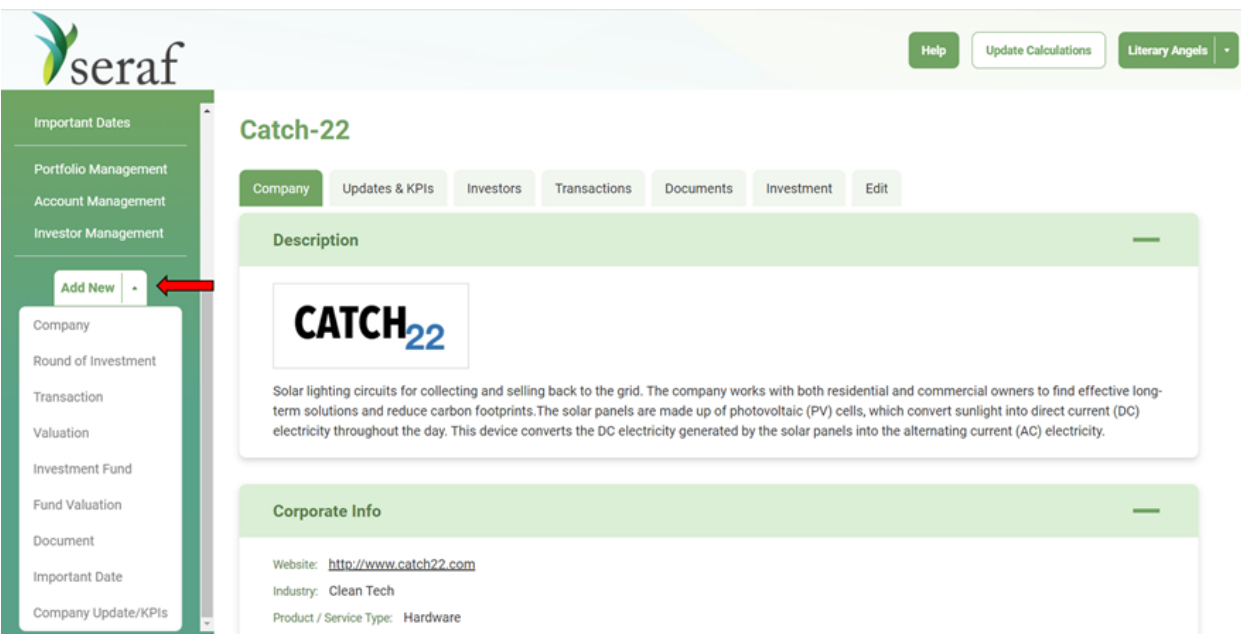

● *Investor Management* - Toggle between adding a single investor or uploading multiple investors via import by clicking the button.

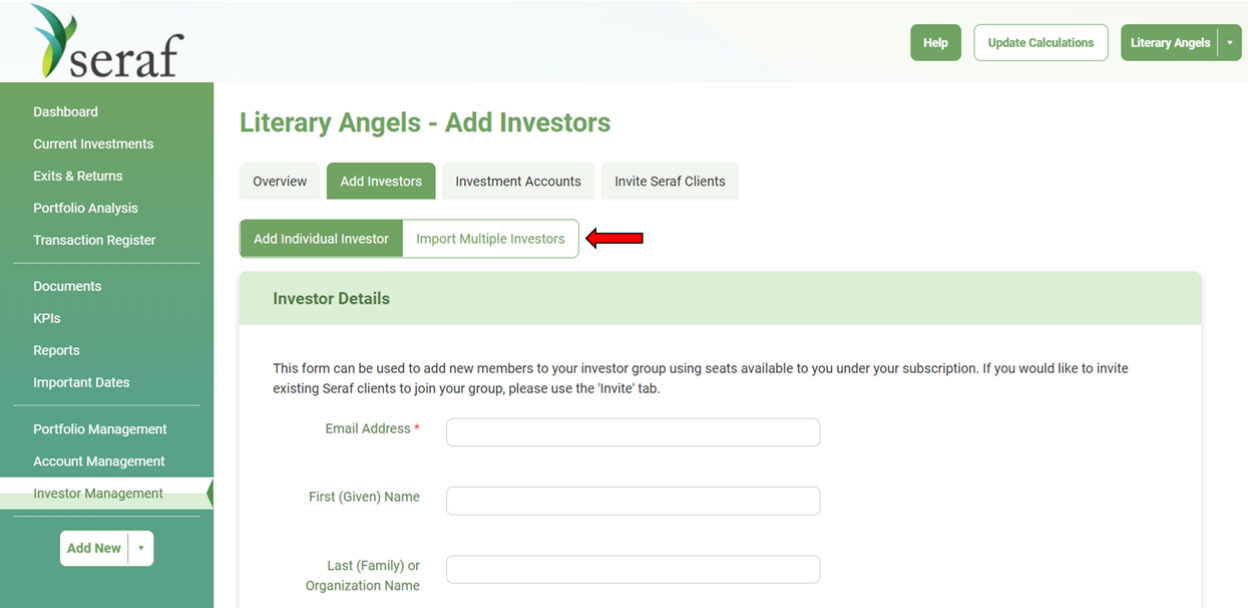

● *Fund Management* - Toggle between adding individual investor transactions or multiple investor transactions, either by entering them pro rata or via import by clicking the button.

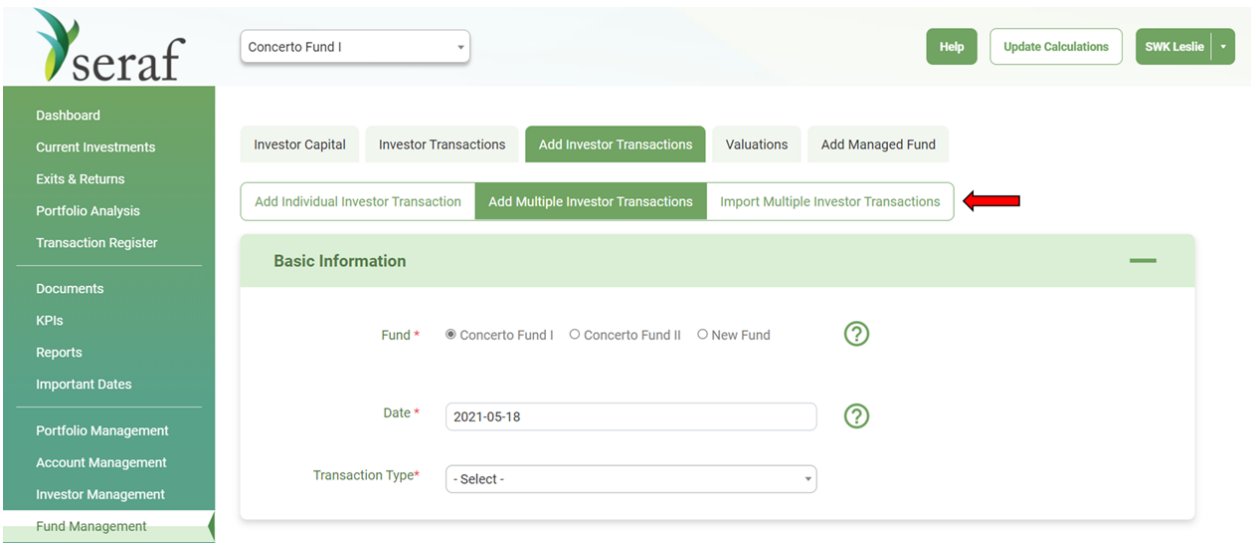

We hope you're happy with the new design. As always, we welcome your feedback.